# 宝马 **Z4 EPB**(电子驻车**-EMF**)系统在线编程

功能说明: 宝马 EPB (电子驻车-EMF) 系统有故障码: 6017 车轮转速传感器 DFA-EMF。先做故障引导功能,引导功能提示要对控制单元重新编程/设码。重新编程 /设码后可以清除此故障码。

支持产品: 元征 PADIII、PADV、PADVII 等带编程的综合诊断设备。

实测车型: 2009年宝马 Z4, VIN 为: WBALM7106AE\*\*\*\*\*\*(如下图);

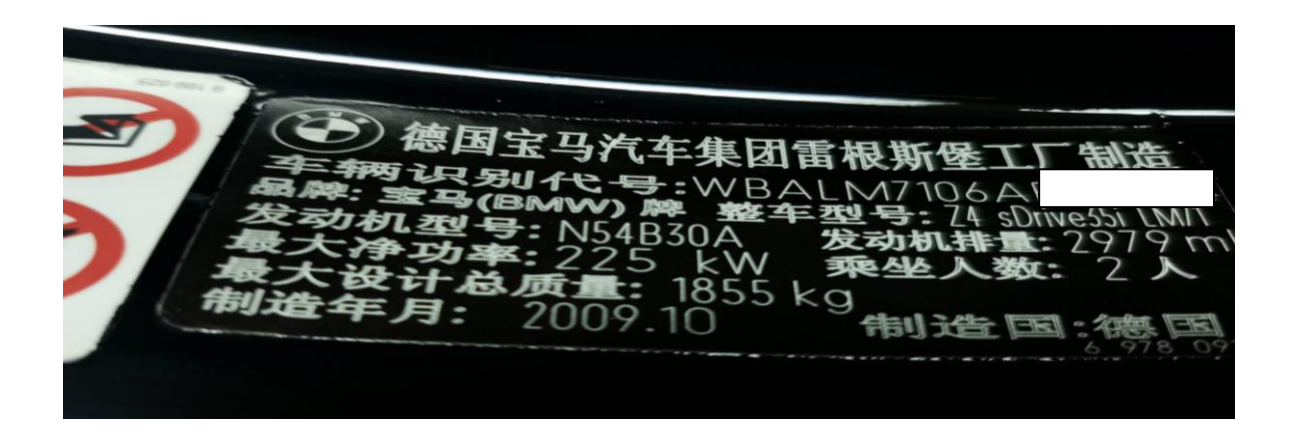

仪表亮黄色手刹灯(如下图);

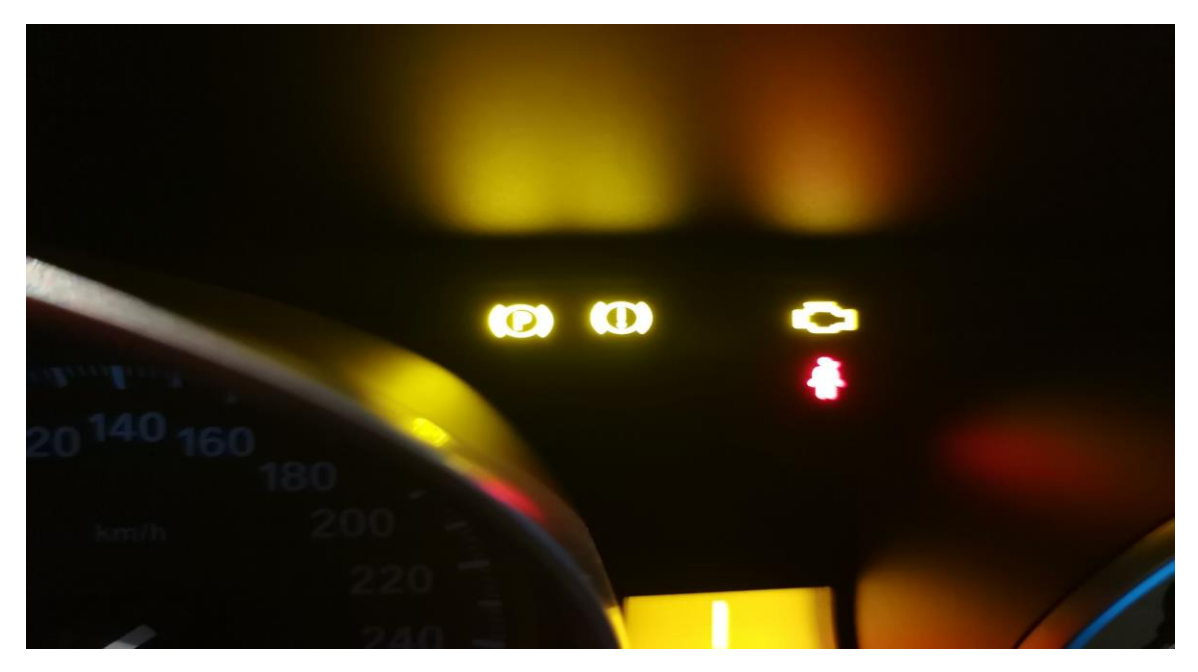

# 操作指引:

1. 保存故障报告, EPB (电子驻车-EMF) 系统有当前故障码: 6017 车轮转速传感 器 DFA-EMF(如下图);

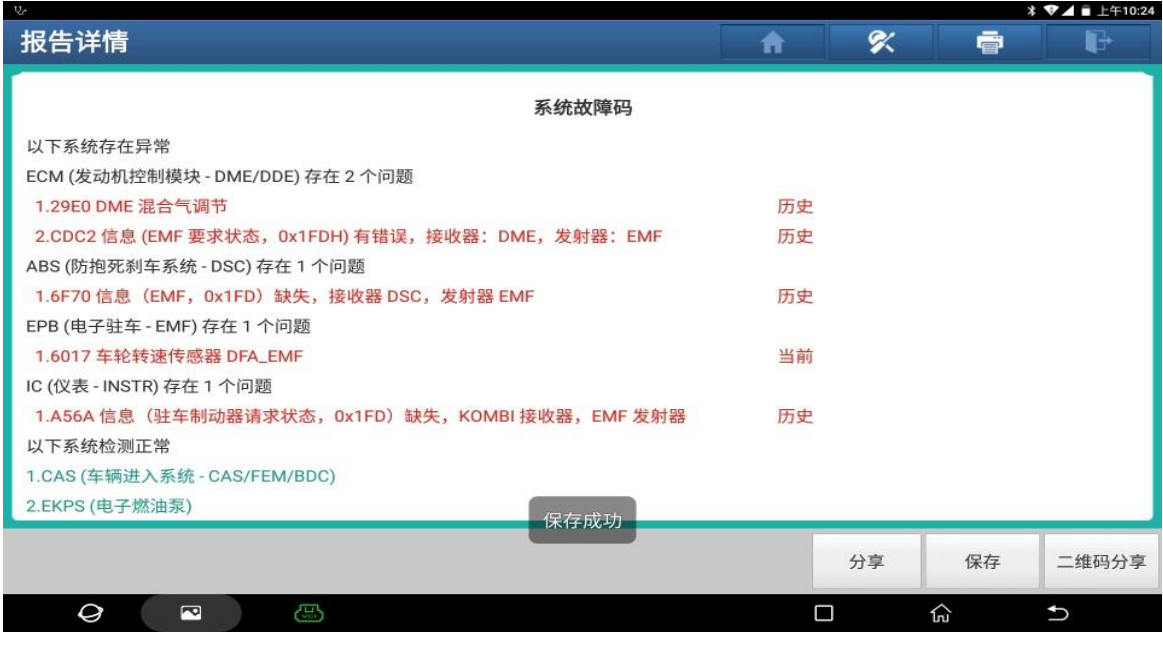

图 1

2. 进 EPB (电子驻车-EMF)系统,点【故障引导】(如下图);

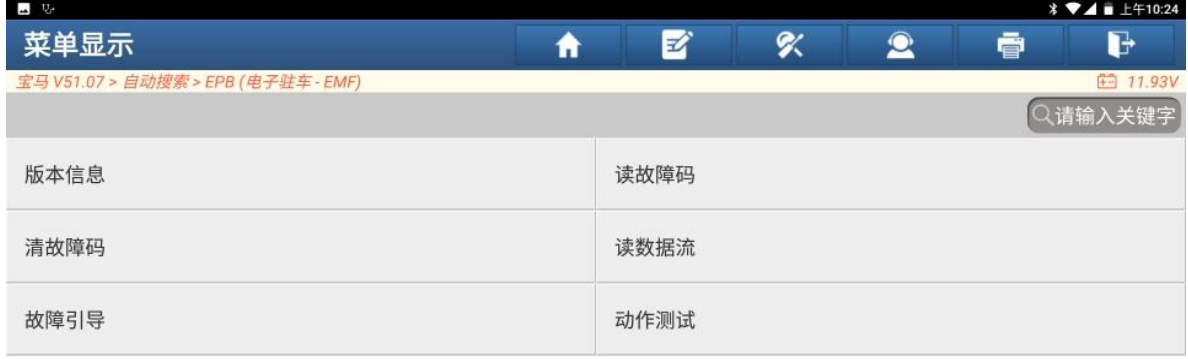

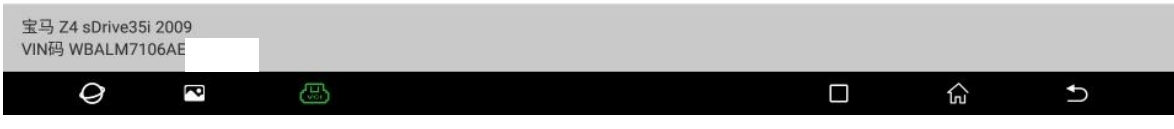

### 3. 点【+特殊功能】(如下图);

| 山野                                  |        |   |   |        |                | <b>  ₹⊿   ±</b> ±410:25 |
|-------------------------------------|--------|---|---|--------|----------------|-------------------------|
|                                     |        | ₩ | Z | ≪      | $\bullet$<br>春 | G                       |
| 宝马 V51.07 > 自动搜索 > EPB (电子驻车 - EMF) |        |   |   |        |                | 白 11.99V                |
| 故障引导                                |        |   |   |        |                |                         |
| 功能                                  | 功能说明   |   |   |        | 状态             |                         |
| 十特殊功能                               | EMF 概述 |   |   |        | 功能可用           |                         |
|                                     |        |   |   |        |                |                         |
|                                     |        |   |   |        |                |                         |
|                                     |        |   |   |        |                |                         |
|                                     |        |   |   |        |                |                         |
|                                     |        |   |   |        |                |                         |
|                                     |        |   |   |        |                |                         |
|                                     |        |   |   |        |                |                         |
|                                     |        |   |   |        |                |                         |
| $\mathcal Q$<br>Ŗ                   | Ø      |   |   | $\Box$ | 仚              | $\mathbf t$             |

图 3

4. 点"执行"(如下图);

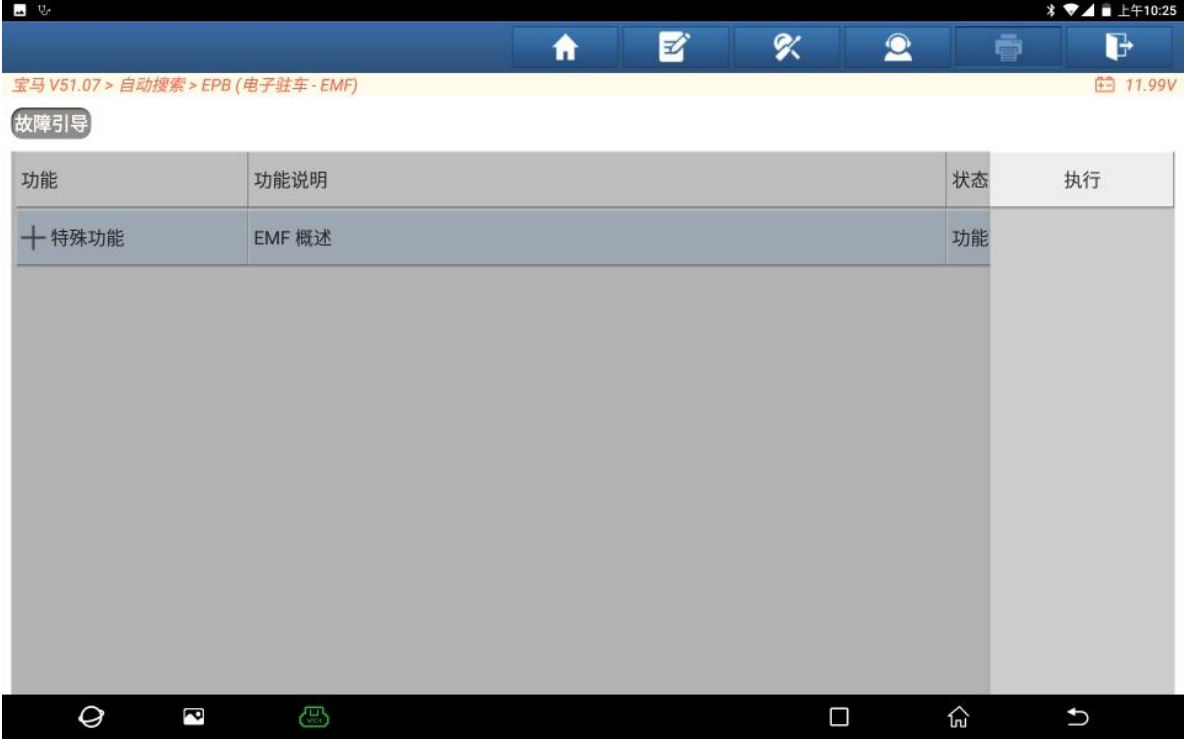

5. 点"F1"继续执行过程(如下图);

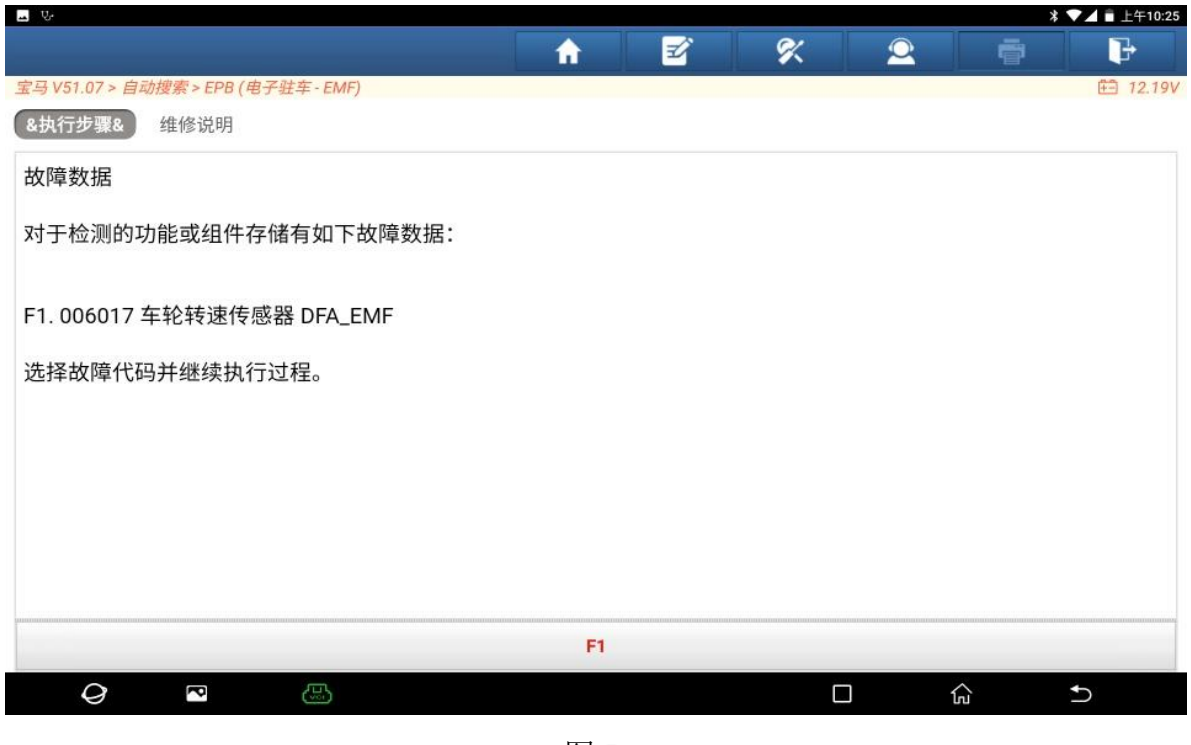

图 5

6. 提示:对下列控制单元重新编码/设码:EMF 控制单元。点"继续"(如下图);

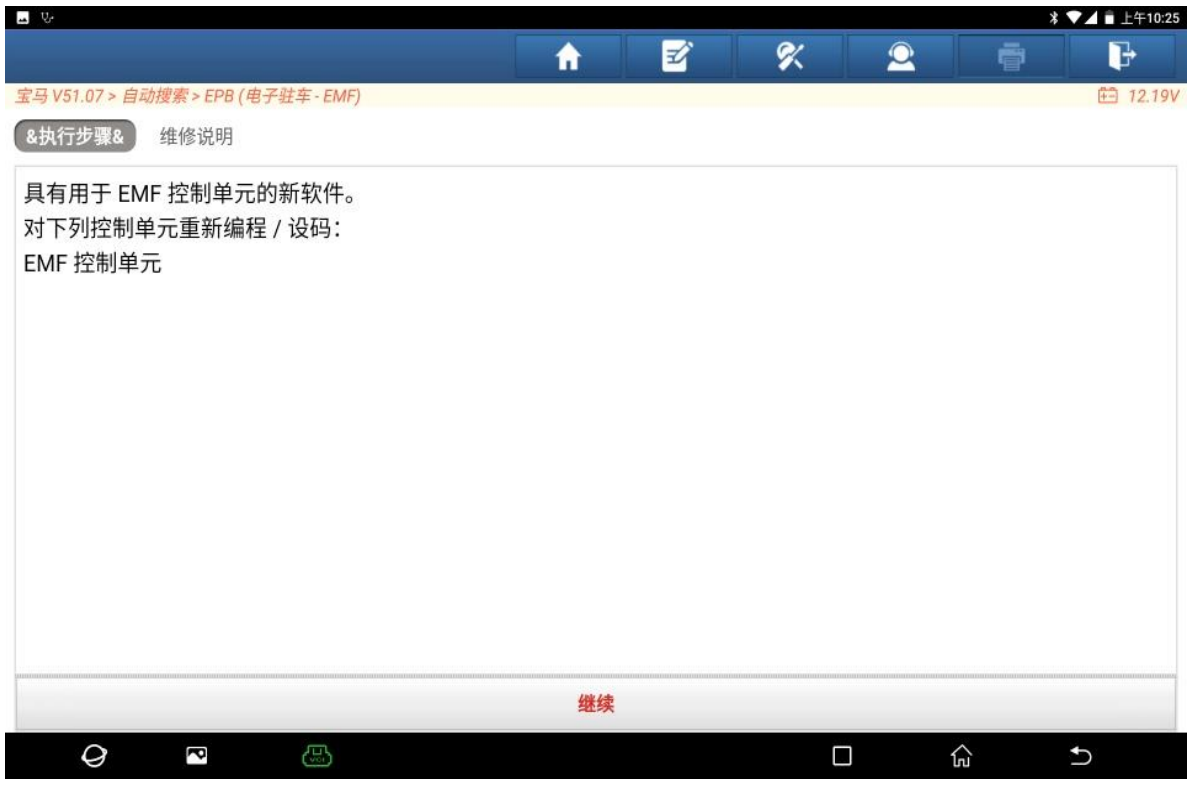

图 6

7. 点"F2",退出测试(如下图);

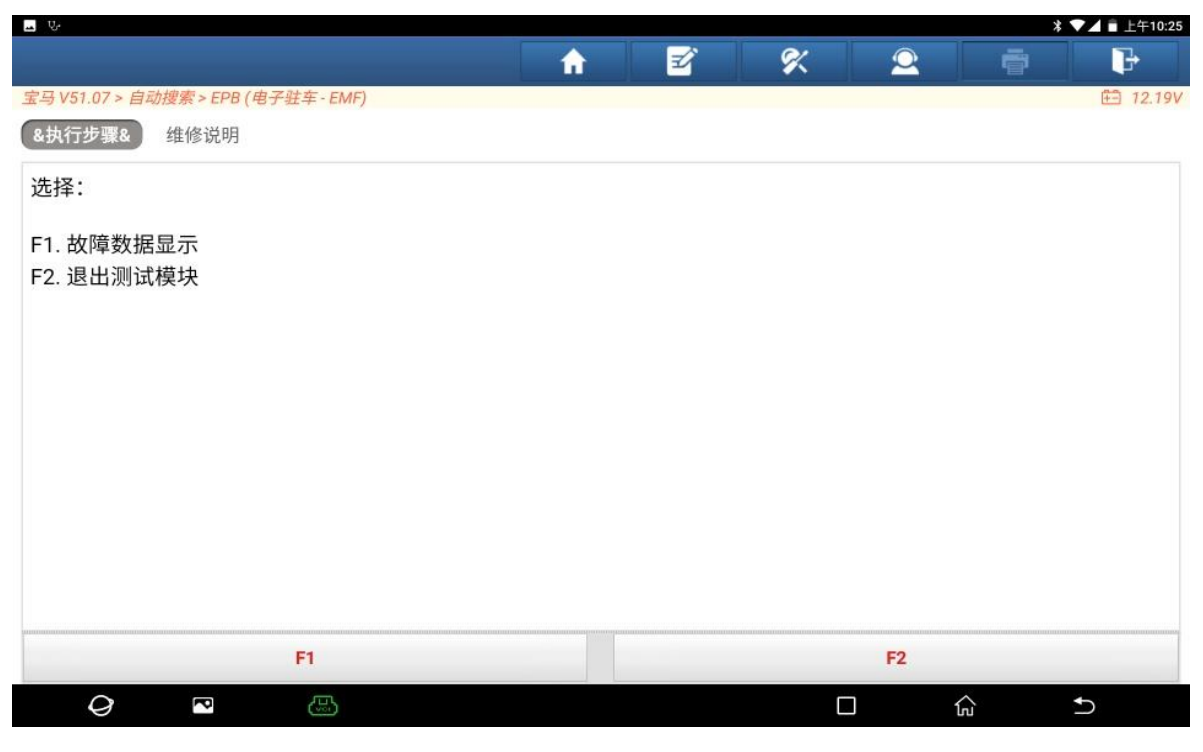

图 7

#### 8. 选择【编码/编程】(如下图);

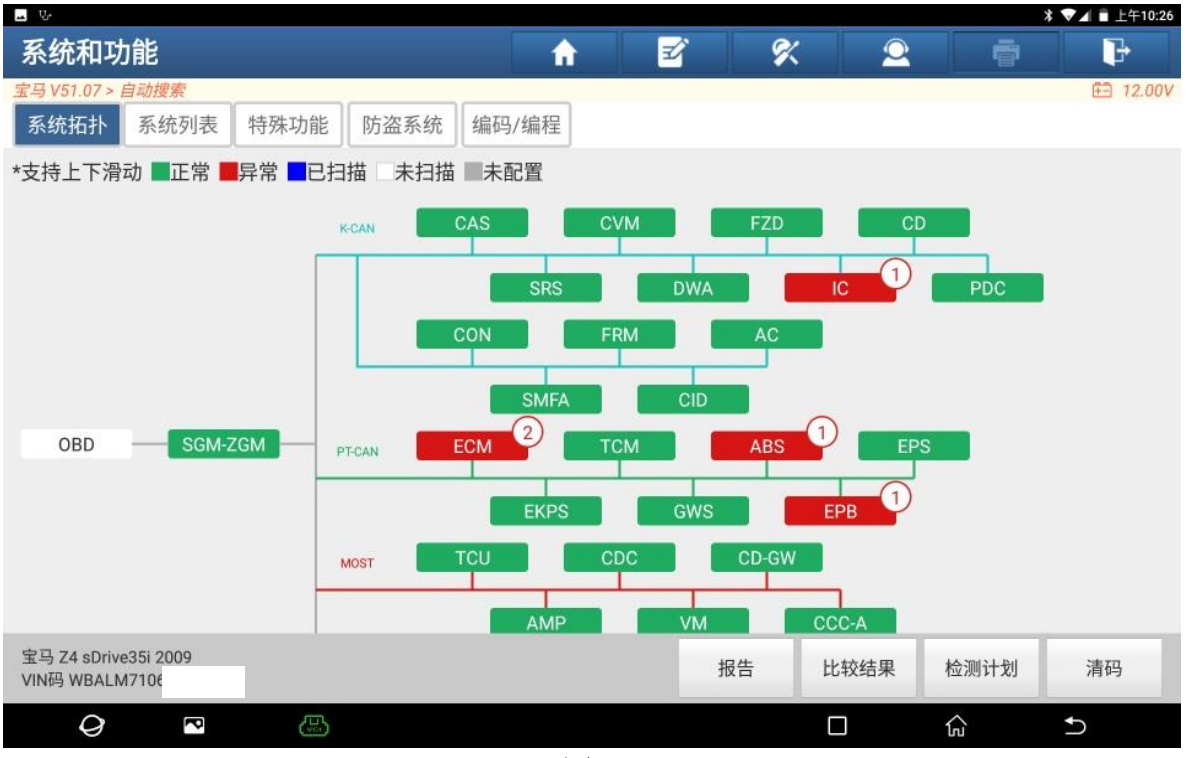

### 9. 点"下一步"(如下图);

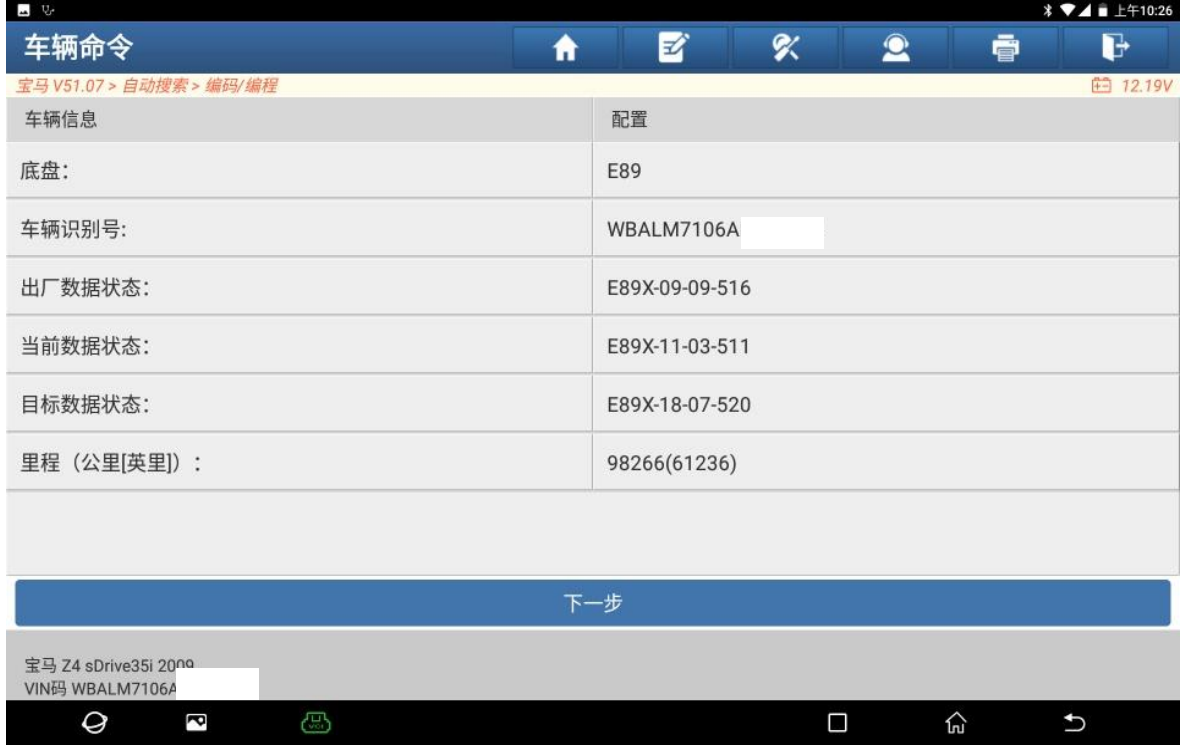

图 9

## 10. 认真阅读"免责声明",点"确定"(如下图);

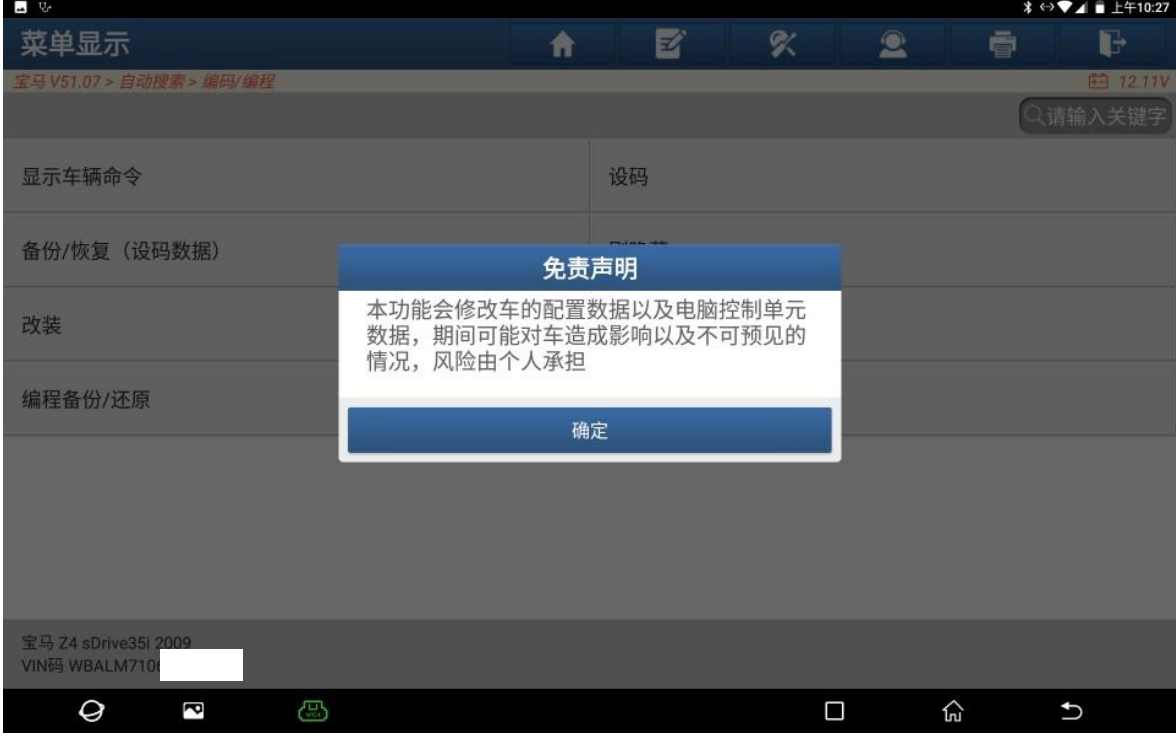

图 10

#### 11. 选择【EPB(电子驻车—EMF)】(如下图);

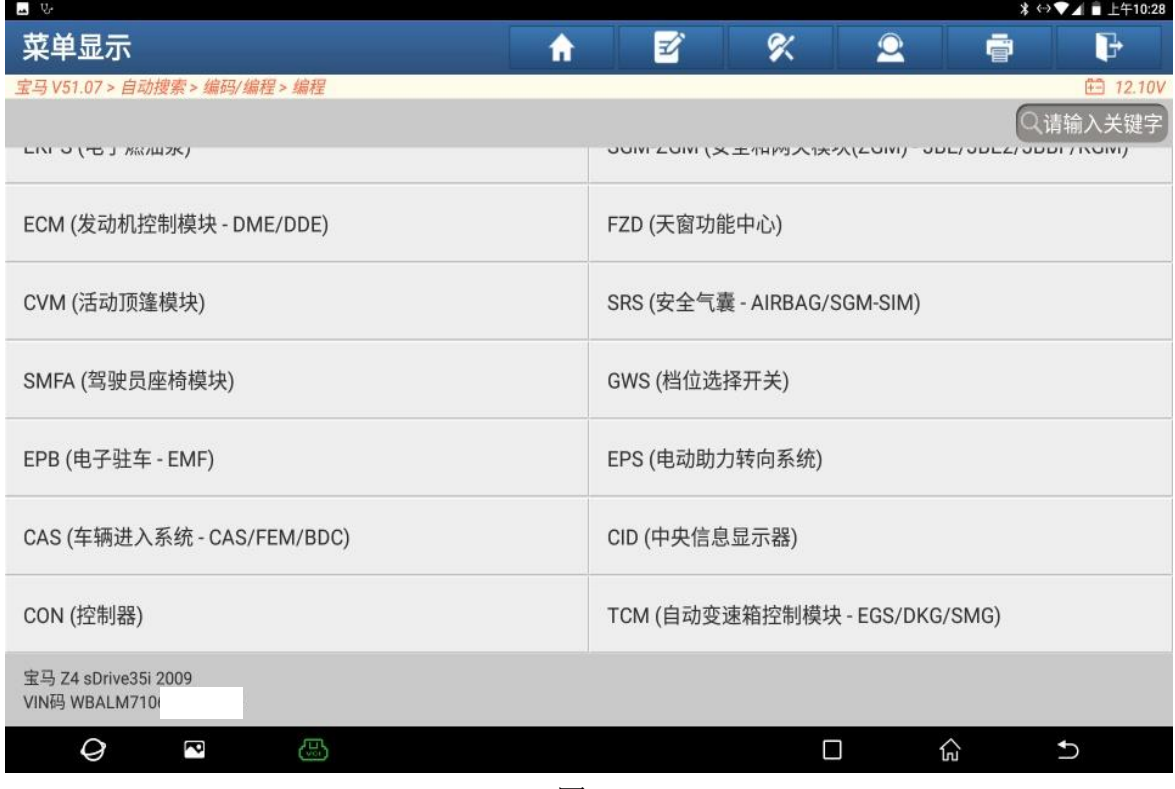

图 11

#### 12. 选择【自动编程】,记录重要编号,点"确定"(如下图);

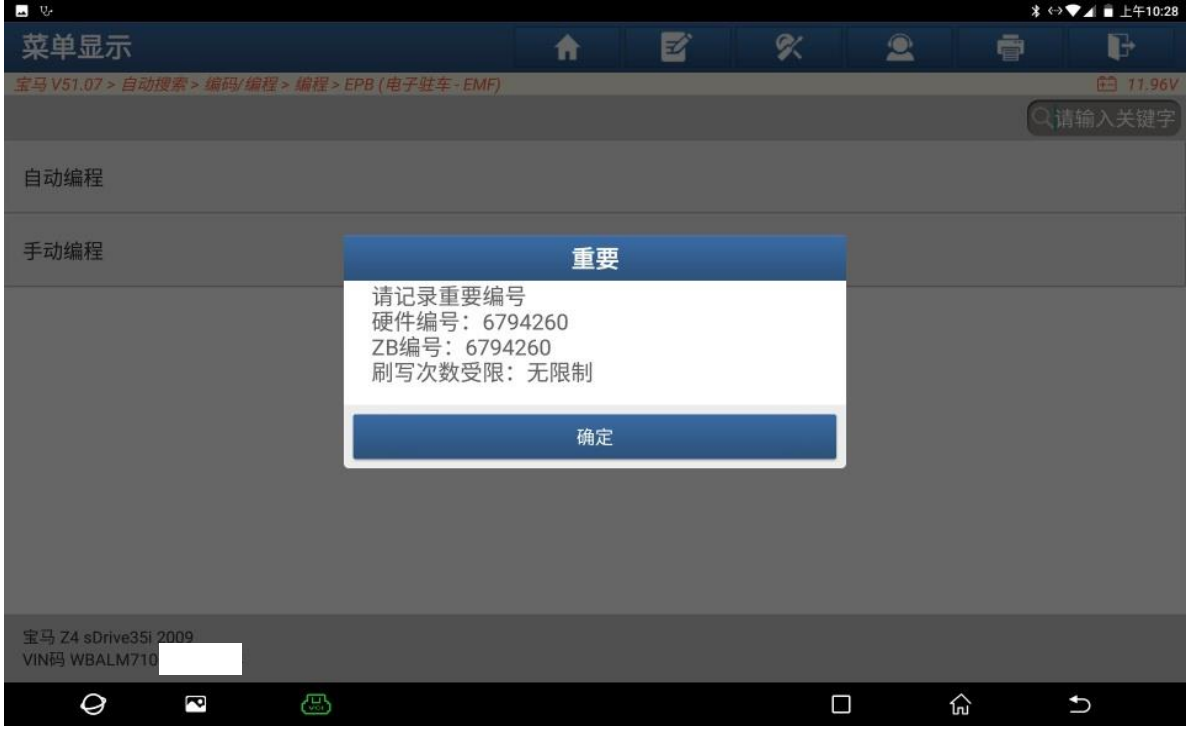

图 12

## 13. 点"下载"(如下图);

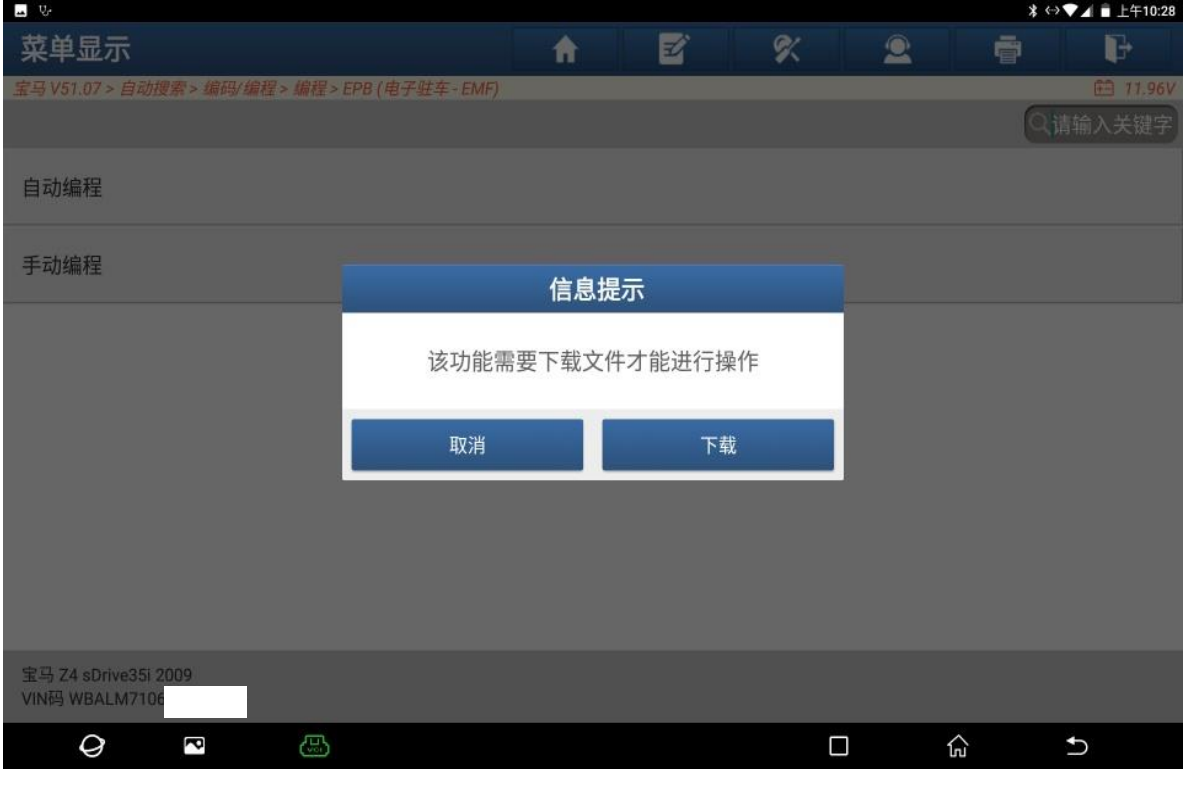

图 13

#### 14. 下载成功,点"确定"(如下图);

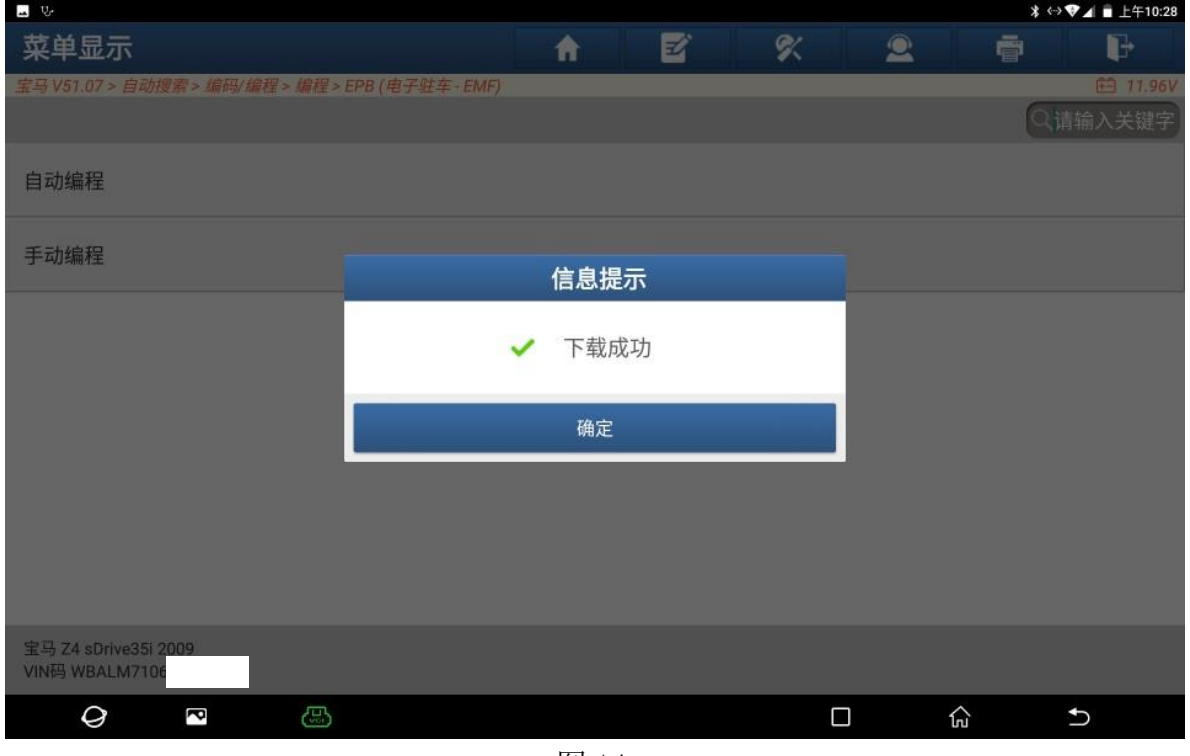

图 14

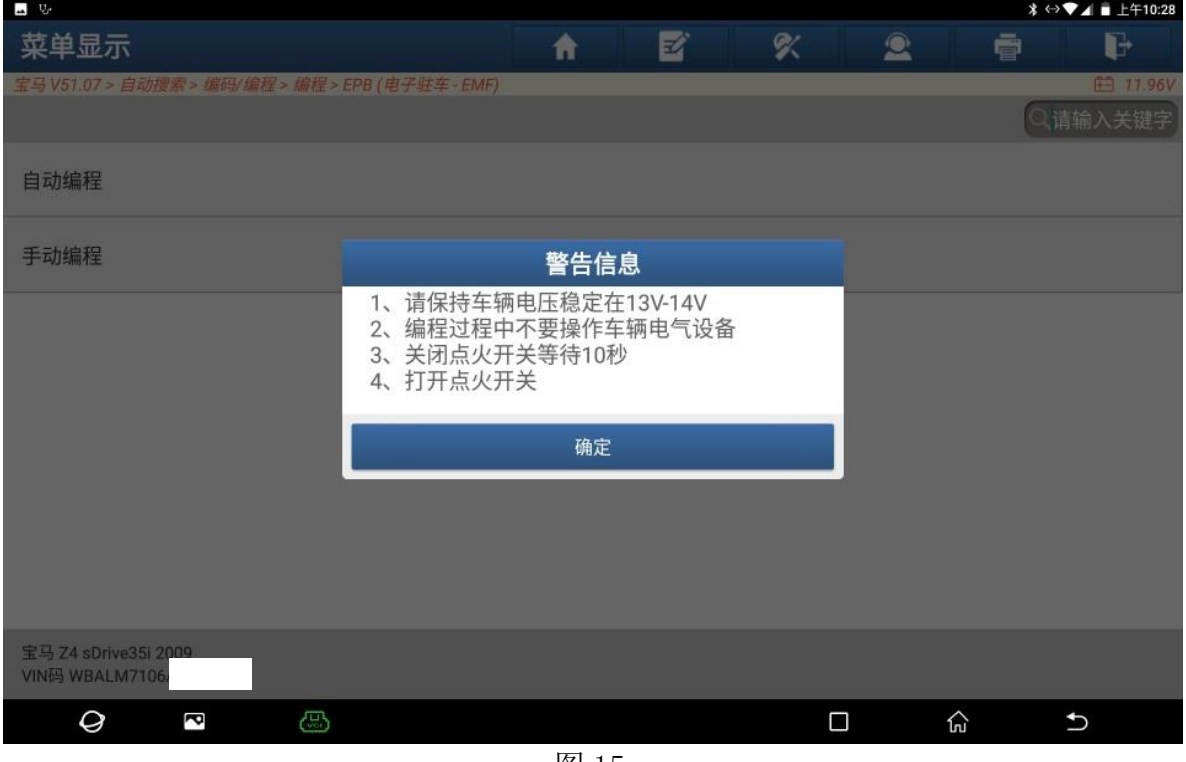

15. 认真阅读"警告信息", 按照提示操作车辆, 点"确定"(如下图);

16. 点"是",立即刷写(如下图);

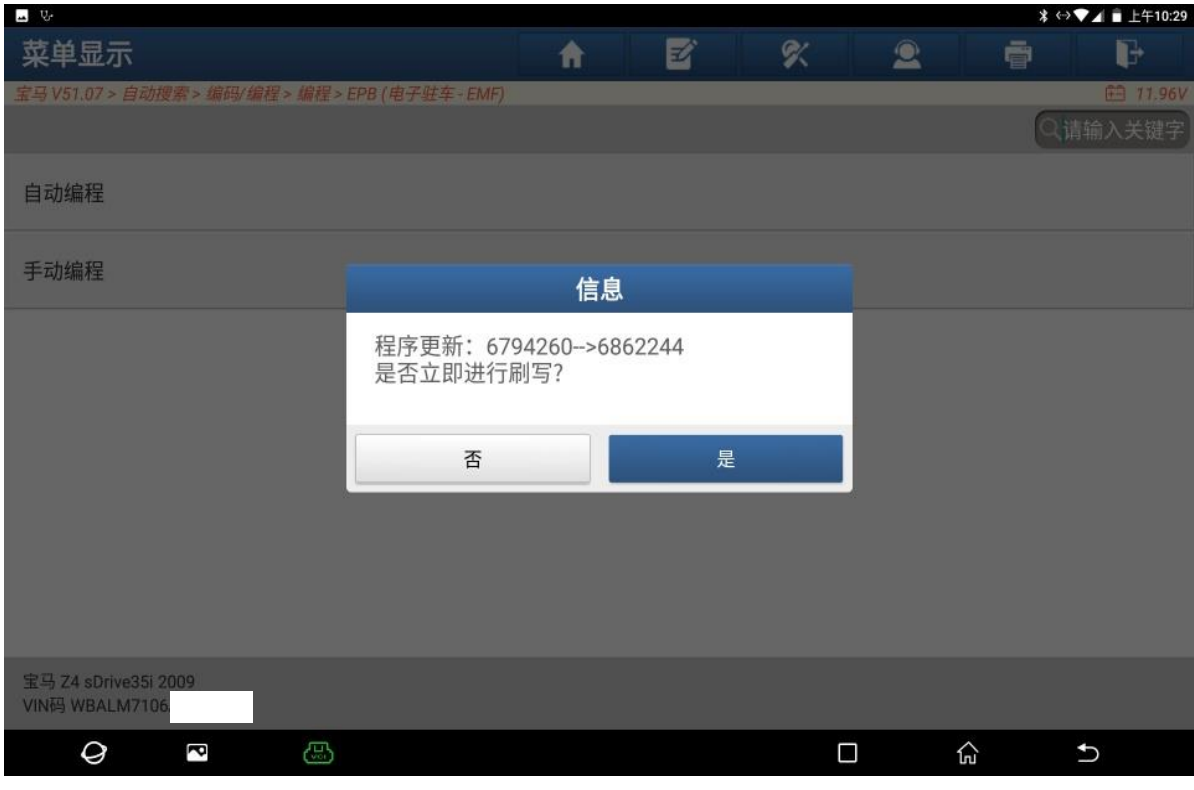

图 16

#### 17. 编程中(如下图);

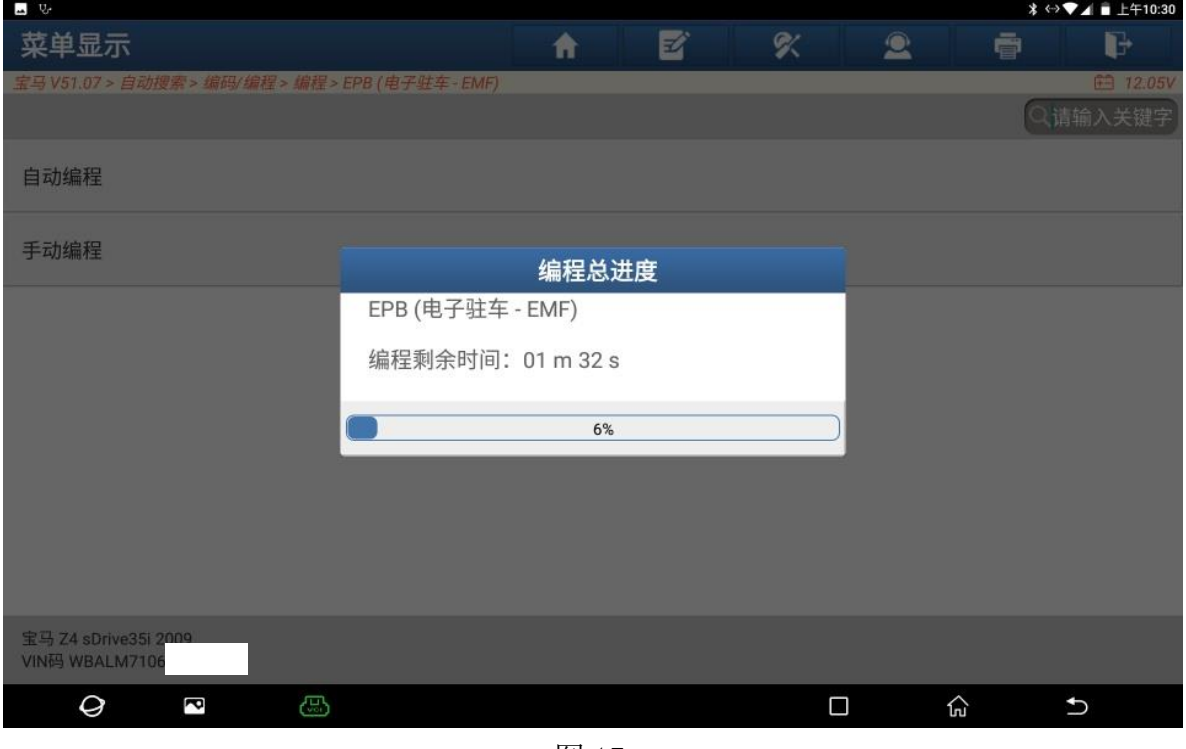

图 17

18. 刷写已完成。点"确定"(如下图);

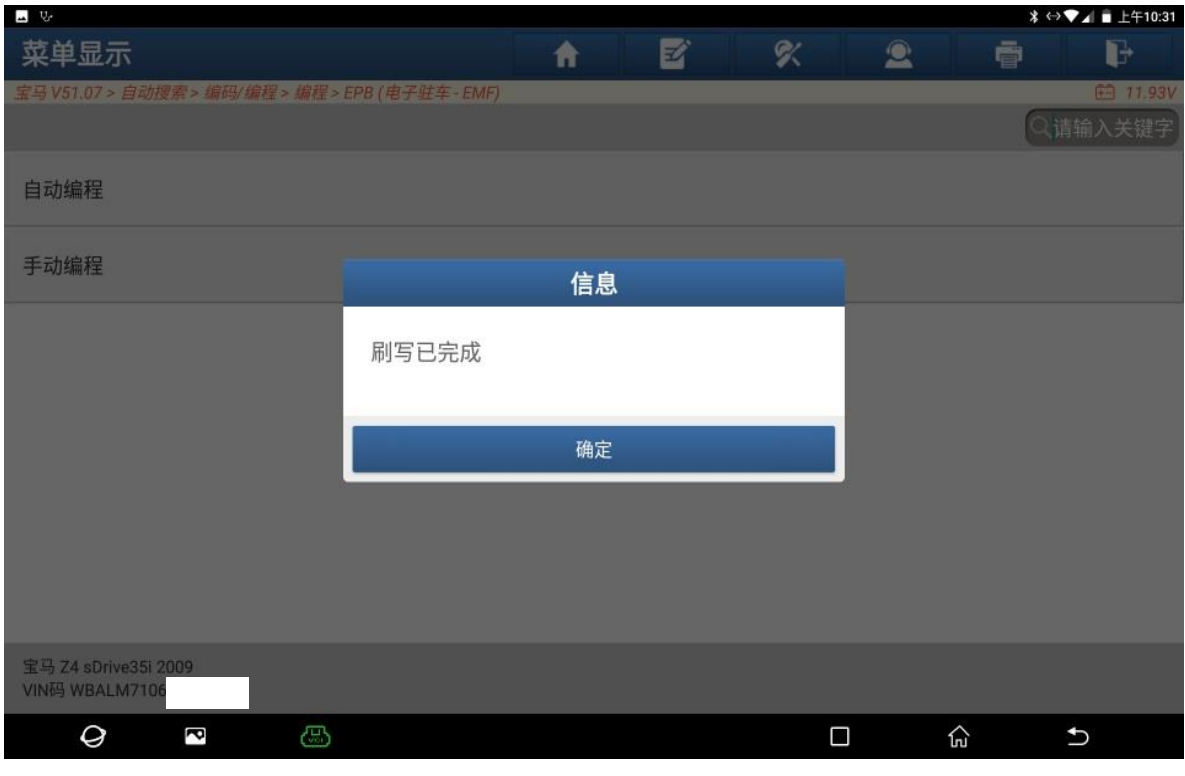

图 18

#### 19. 点"是"设码(如下图);

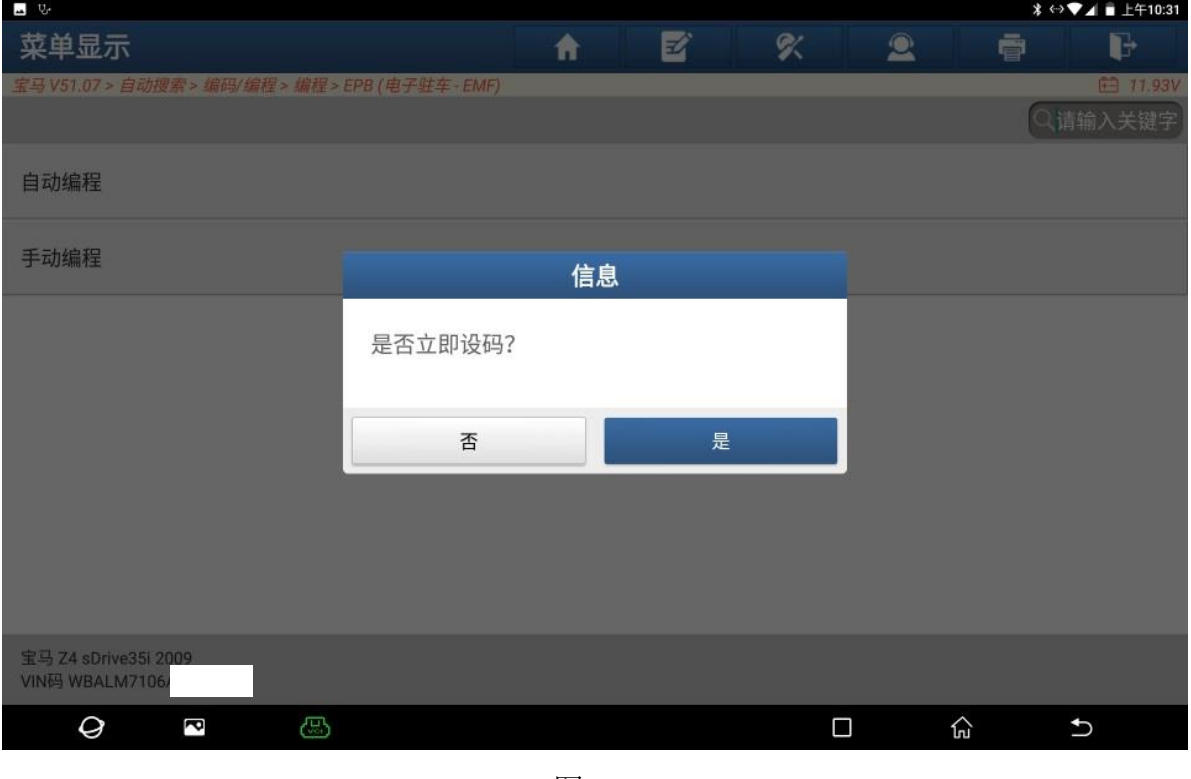

图 19

#### 20. 重新编码已完成,点"确定"(如下图);

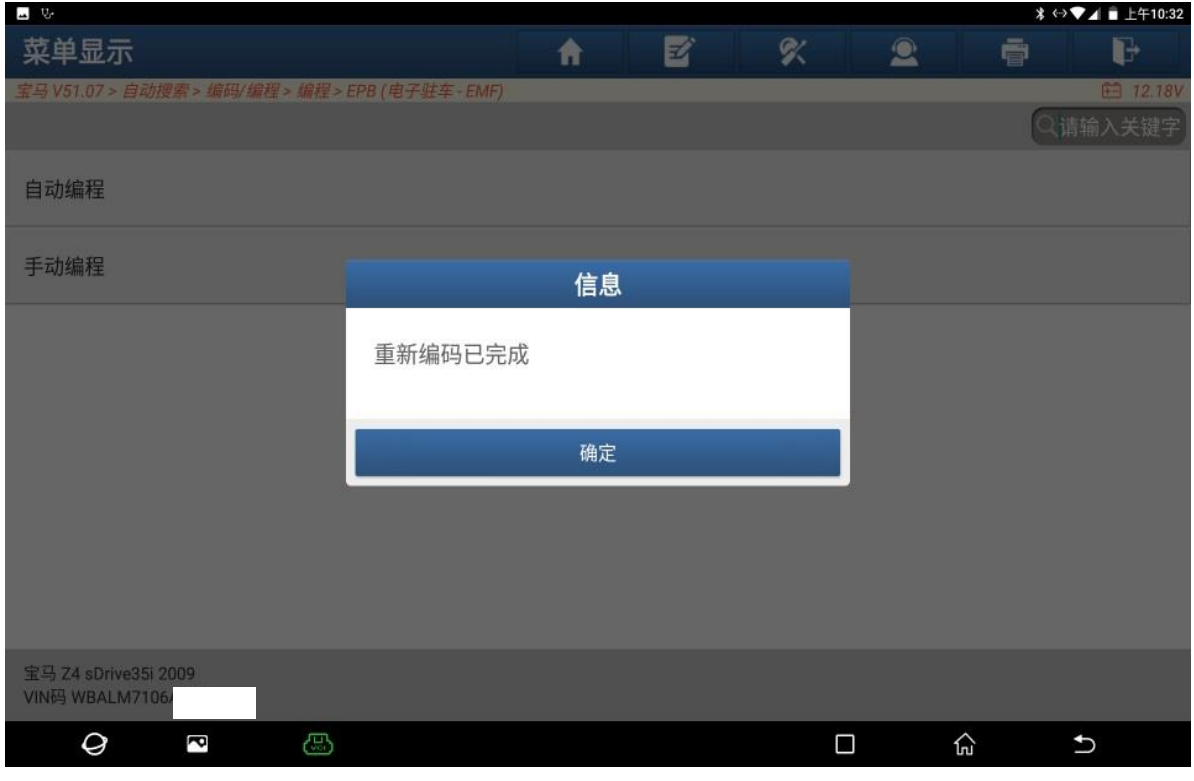

21. 全车清码后, 保存故障报告, EPB (电子驻车-EMF) 系统无故障码 (如下图);

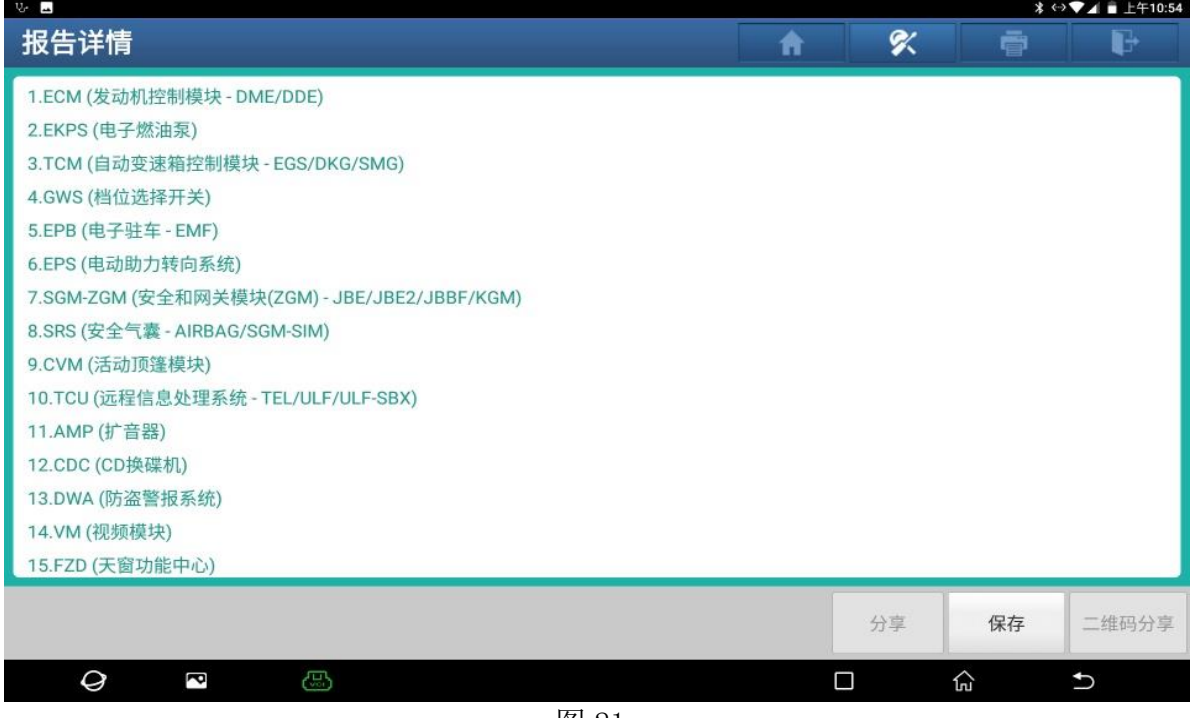

图 21

22. 仪表手刹故障灯灭(如下图);

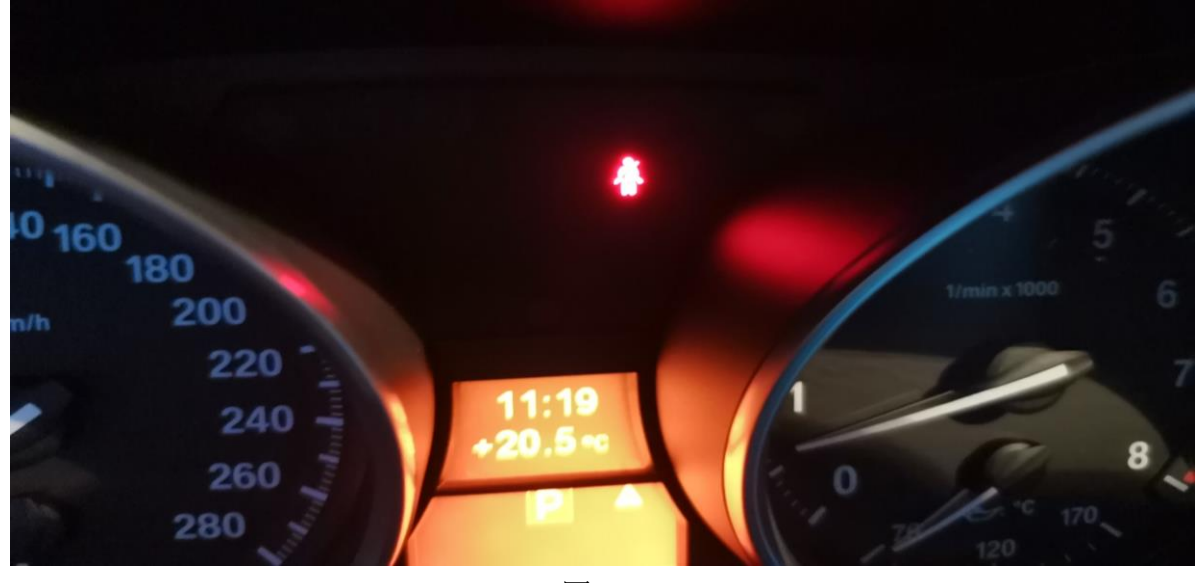

图 22

## 声明:

该文档内容归深圳市元征公司版权所有,任何个人和单位不经同意不得引用或 转载。